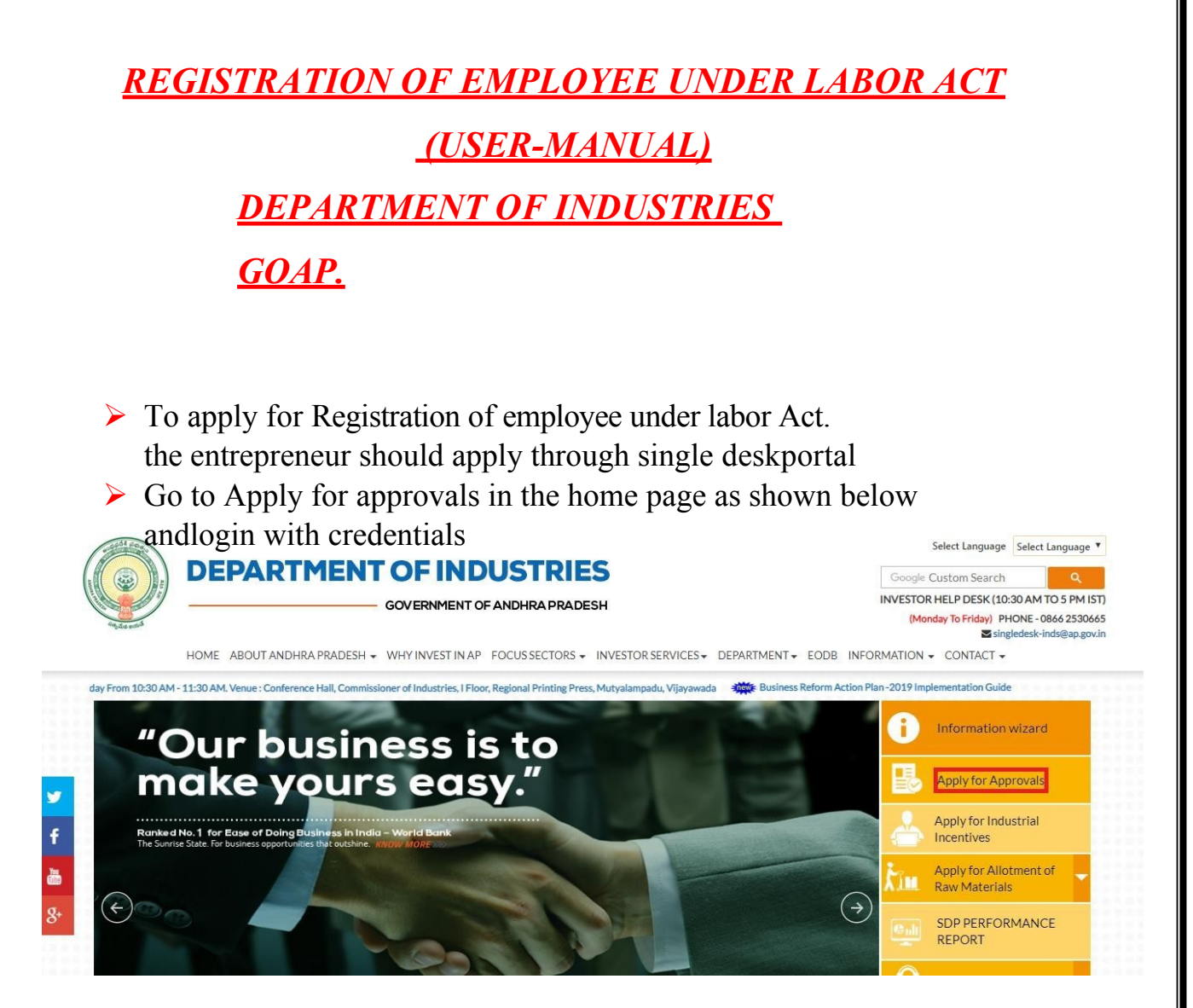

After Successful login it will go to the entrepreneur dashboard then click on proceed to which ever industry you want to apply for Registration of employee under labor Act as shown below.

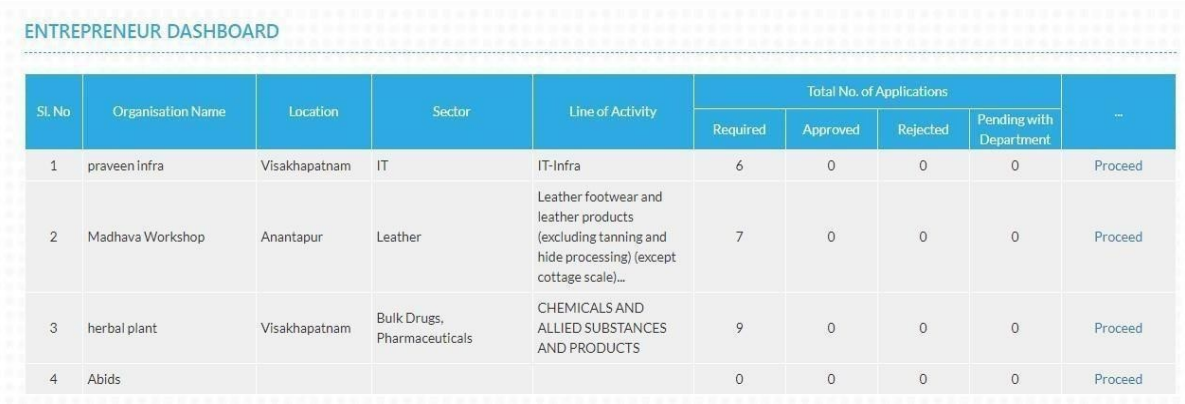

▶ Then click on Pre Operational Services and you will be redirected to below dashboard.Click on the link as shown below to apply for Registration under provision of contracts labor act. As shown below.

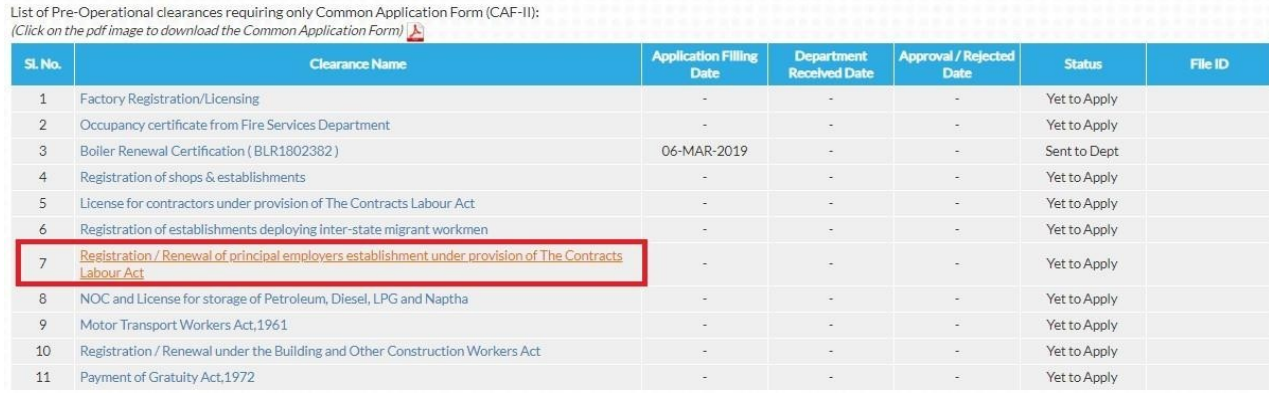

 $\triangleright$  The Single Desk Portal has been integrated with the mee-seva system of the Government of Andhra Pradesh for providing services of the Labor department through the Single Desk Portal. Upon selecting the LINK as indicated above, the system automatically routes the applicant to the meeseva Labor Department Response system for competing the remaining application procedure without the need for a separate registration and login to the mee-seva System. The below application shows the required fields to be updated and after completing the application **CLICK-ON SHOW PAYMENT**. And proceed for payment to complete the total application which was shown below.

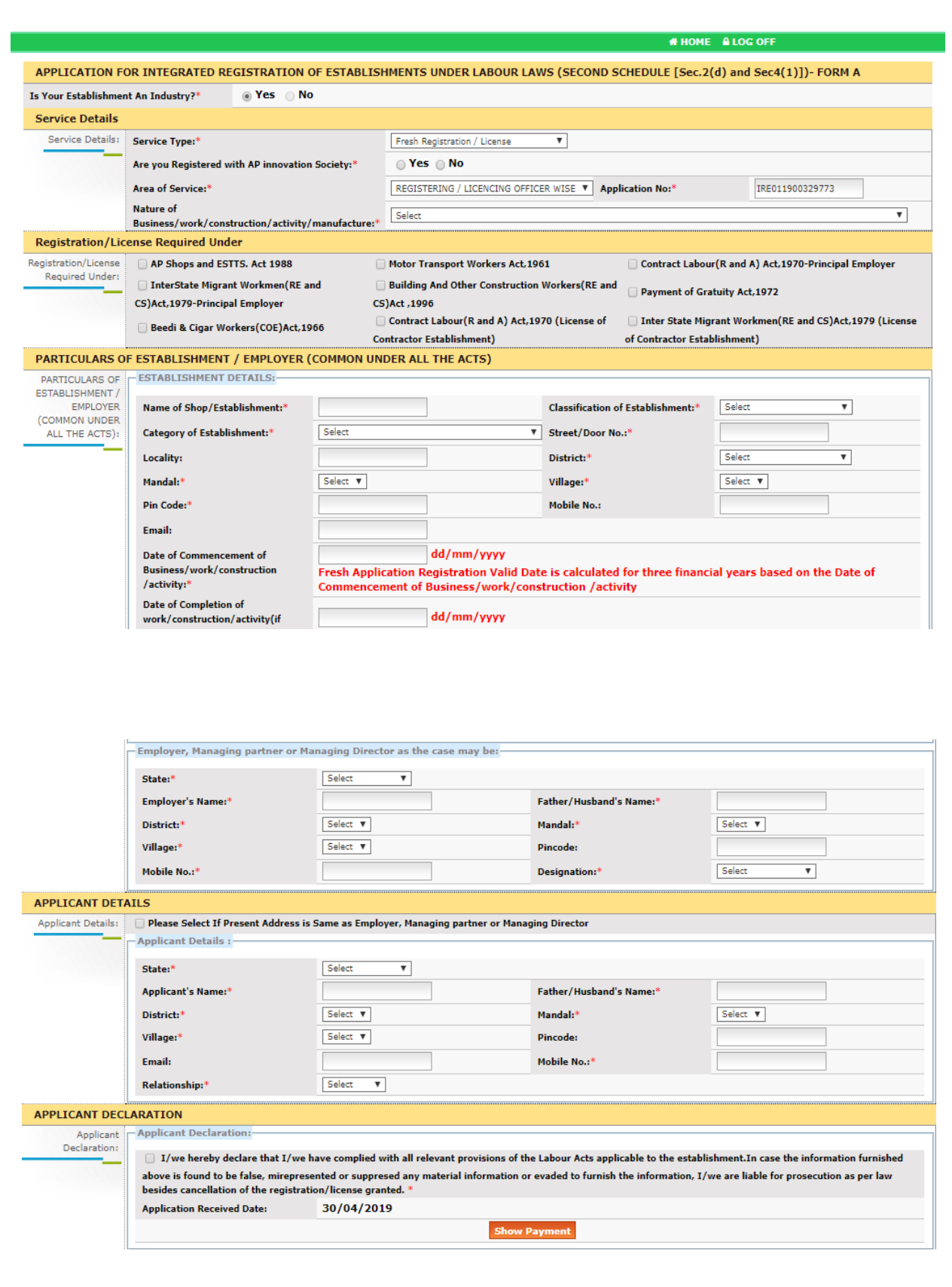